Cabinet for Health and **Family Services** 

Direct service provider agencies and financial management agencies (FMAs) can generate several reports using the Mobile Caregiver+ provider portal. Below is a list of reports and the information they document to help direct service provider agencies and FMAs determine which could be most helpful.

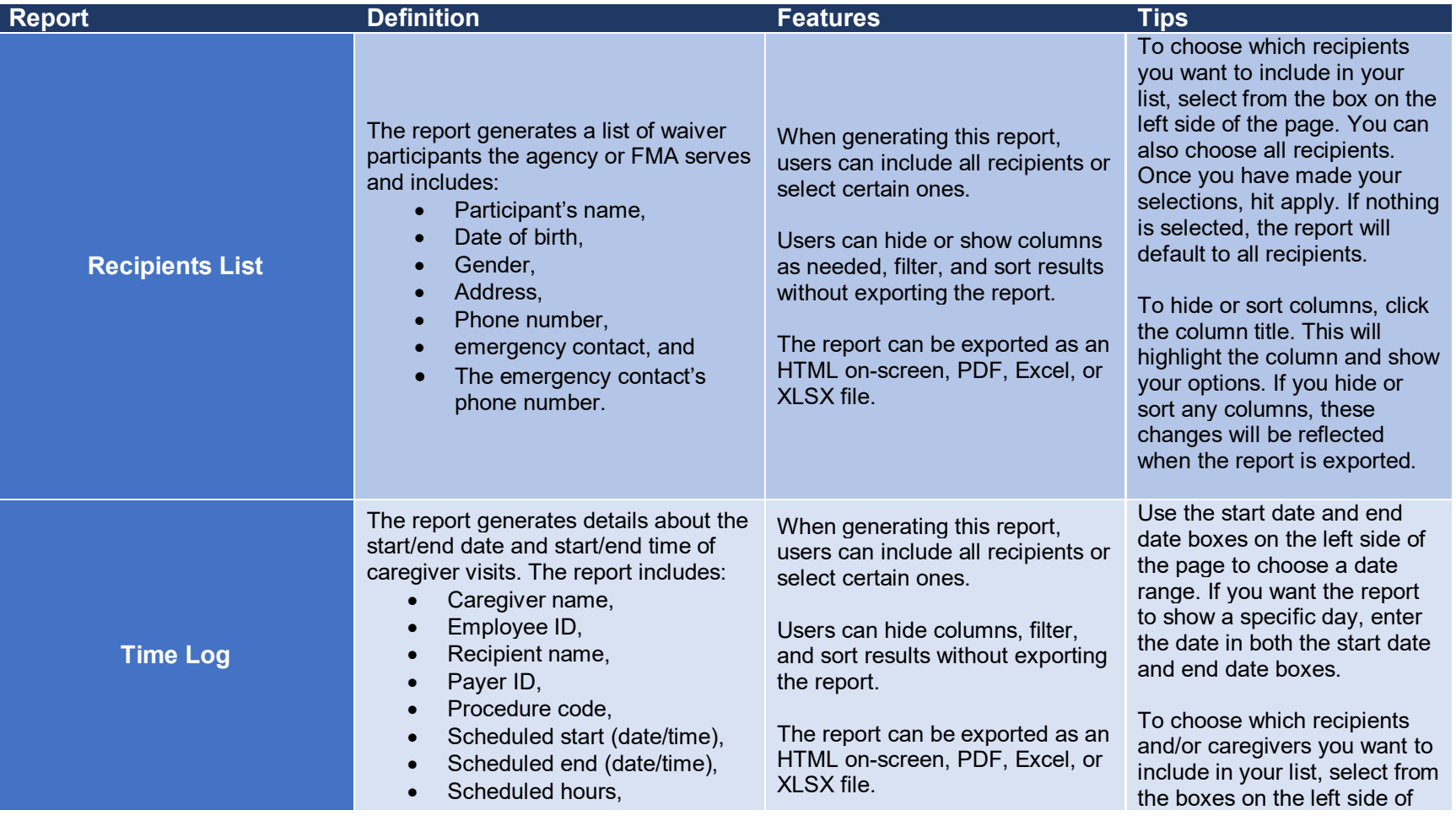

# 1

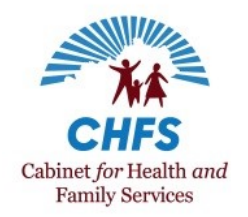

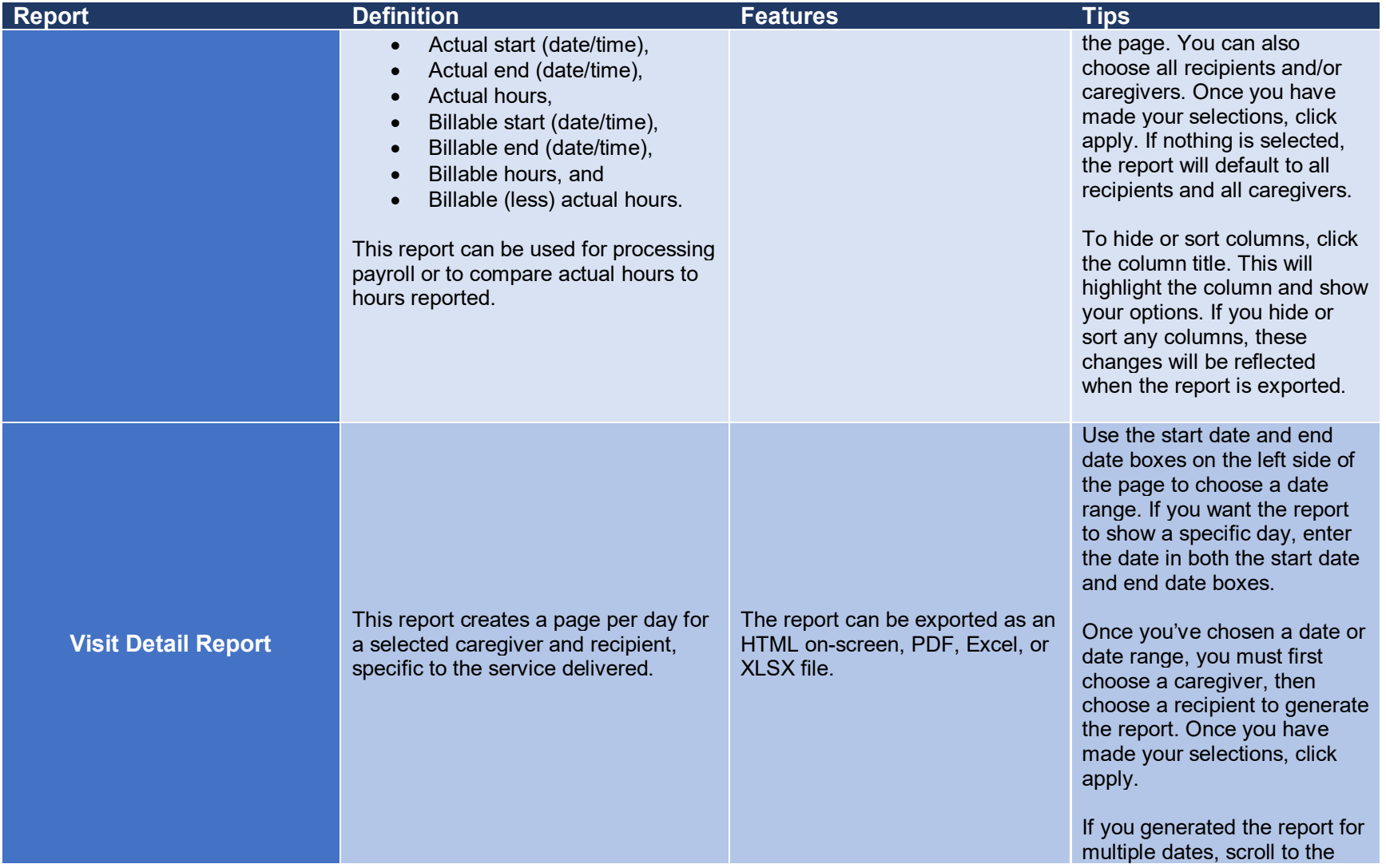

#### 2

Issued: 4/19/21 Updated: 07/26/21

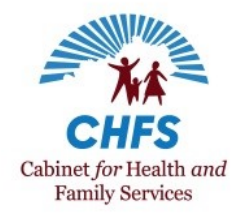

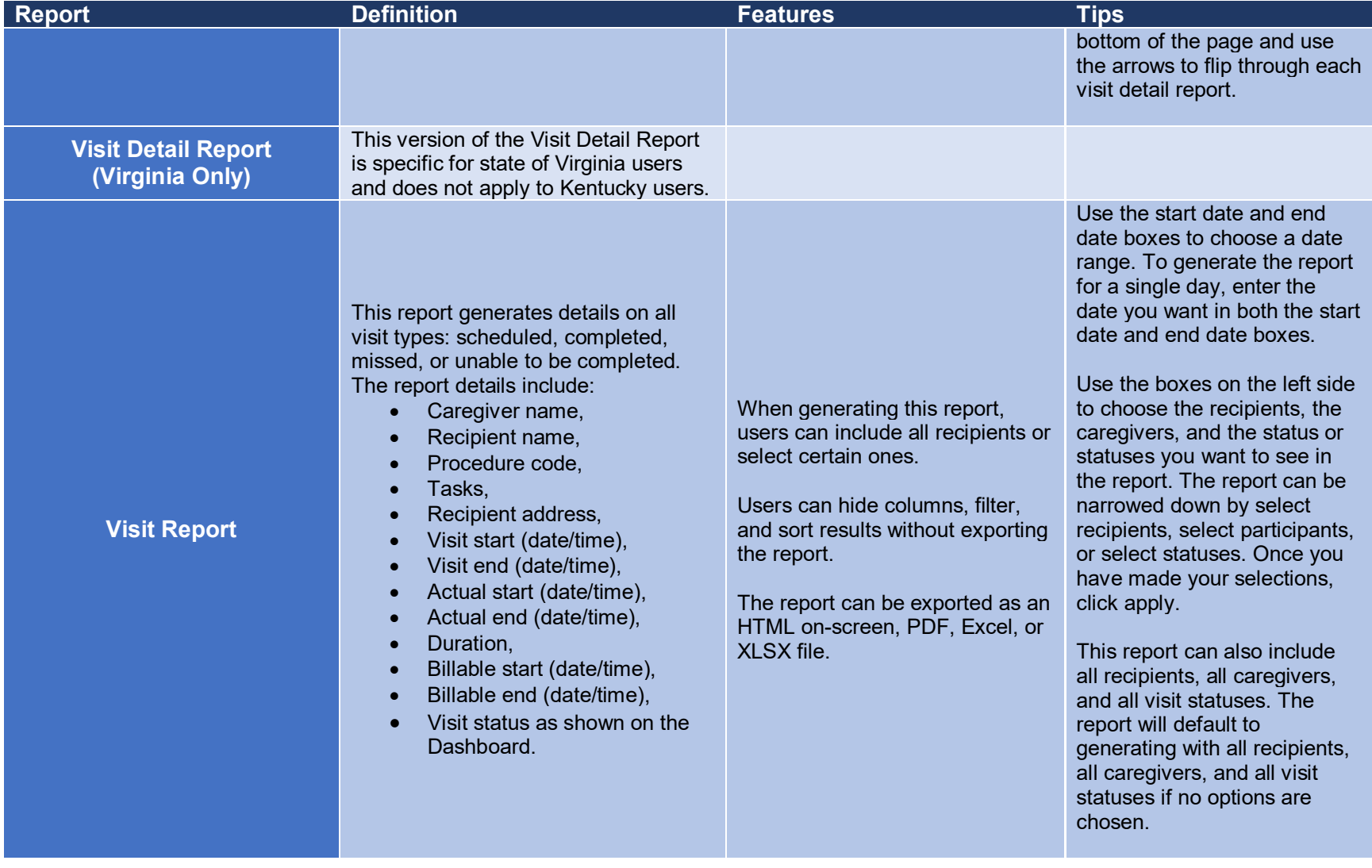

Issued: 4/19/21 Updated: 07/26/21

# 3

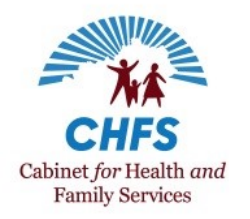

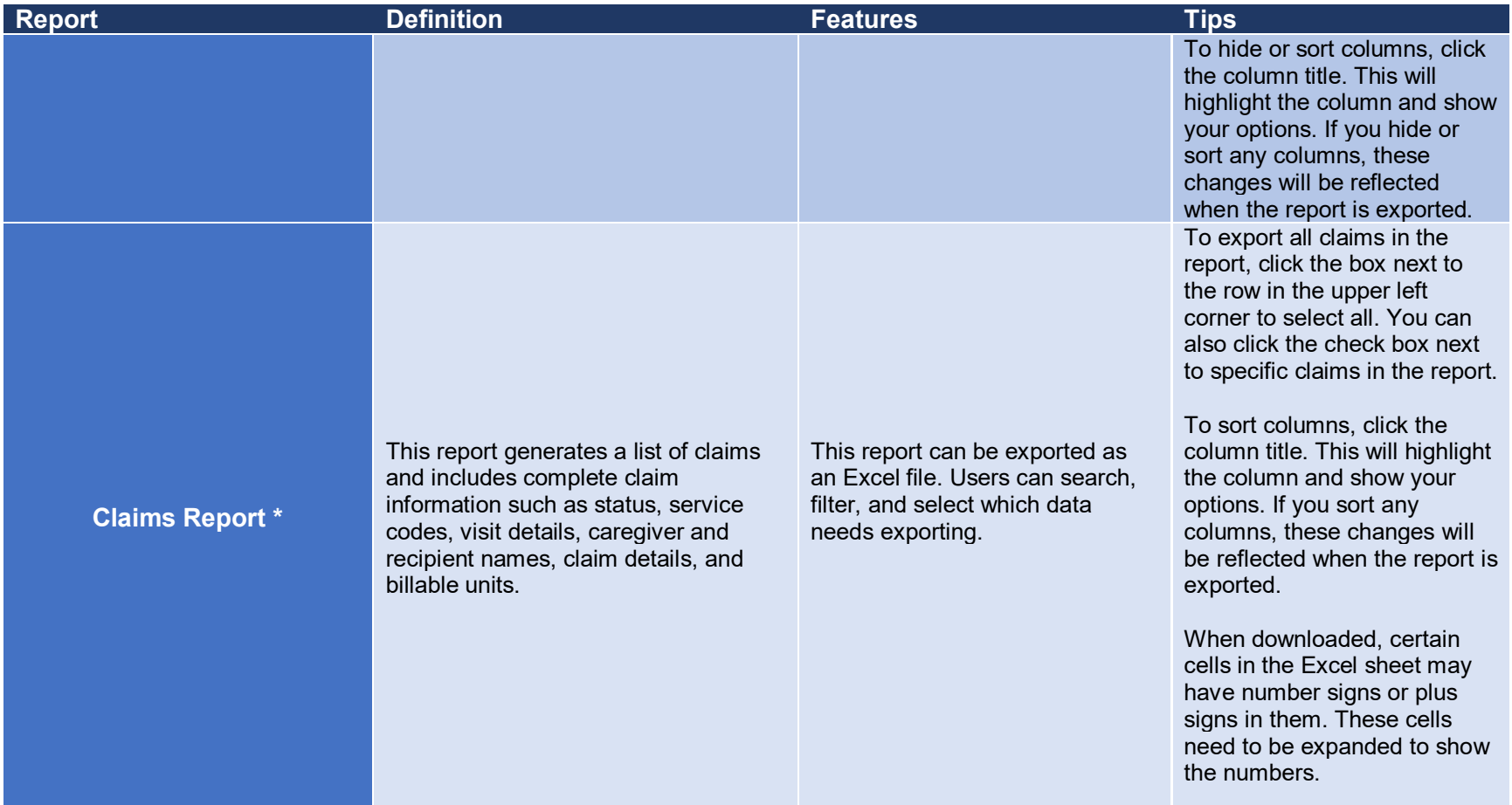

*\*Note: the Claims Report is generated from Claims Review in the Provider Portal. Select the claims you wish to include in the report (you can choose all claims), and select Export.* 

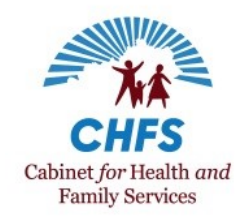

#### **Additional Resources**

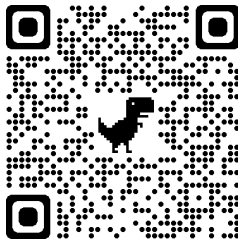

Instructions on how to generate, navigate, and export most reports are available in the Netsmart Admin and Netsmart Claims User Guides. To access the user guides, go to the **Training** section of the [Mobile Caregiver+](https://evv-dashboard.4tellus.net/auth/login)  [Provider Portal.](https://evv-dashboard.4tellus.net/auth/login)

A complete list of EVV resources is available in the [EVV QRG Who to Call](https://chfs.ky.gov/agencies/dms/dca/Documents/evvqrgwhotocall.pdf) listing, on the DMS EVV website at [https://bit.ly/kywaiverEVVinfo,](https://bit.ly/kywaiverEVVinfo) or by scanning the QR code to the left using your mobile device.

If your direct service provider agency or FMA has a technical issue with Netsmart EVV, you can submit a support ticket using the [Netsmart Customer Support Portal](https://4tellus.com/support/) or by calling Netsmart Customer Support at (833) 483-5587.

If you have a question about EVV policy, contact the 1915(c) Waiver Help Desk at [1915cWaiverHelpDesk@ky.gov](mailto:1915cWaiverHelpDesk@ky.gov) or (844) 784- 5614.